# **Material Presets in V-Ray for Houdini**

This simple tutorial shows how to access and use V-Ray Material Presets provided in a number of V-Ray materials.

### **Workflow**

 $\overline{1}$ Math<br>
Matrix<br>
Noise<br>
Vic Patterns<br>
Procedural<br>
Projection<br>
Pvro  $\bigcirc$  mat Edit Go  $\begin{tabular}{l|c|c} \hline $\bullet$ V+Ray Doreride \\ \hline $\bullet$ V+Ray Pion Harticle \\ $\bullet$ V+ay Prop Materal \\ $\bullet$ V+By Foon Materal \\ $\bullet$ V+Ray Senter Volume \\ $\bullet$ V+ay Sisf \\ $\bullet$ V+ay Sisf \\ $\bullet$ V+ay Sisf \\ $\bullet$ V+ay Vroosted \\ $\bullet$ V+ay Vroosted \\ $\bullet$ V+ay Vrenet \\ $\bullet$ V+day Yropated \\ $\bullet$ V+day Yropated \\ $\bullet$ V+day Yropated \\ $\bullet$ V+day Yroape \\ $\bullet$ V+day Yroape \\ $\bullet$ V+day Yroape \\ $\bullet$ V+day Yroape \\ $\bullet$ V+day Yroape \\ $\bullet$ ● V-Ray alSurface<br>● V-Ray Blend<br>● V-Ray Bump .<br>Shad V-Ray Car Paint<br>V-Ray Car Paint 2 --------g <sub>\</sub>-<br>Shading (L V-Ray Chaos Scans V-Ray GLS V-Ray Light → V-Ray Material Comple<br>
→ V-Ray Material ID<br>
→ V-Ray Material Output<br>
→ V-Ray Mutti ID Material<br>
→ V-Ray Mutti ID Material Enviro  $\overline{\phantom{a}}$  Geom V-Ray OSL Material hannel **E**  $P_{\text{end}}$ 

Go to the **mat network** and create a **V-Ray Material Builder** node.

You can go into the node with double mouse click and pressing the **Enter** key.

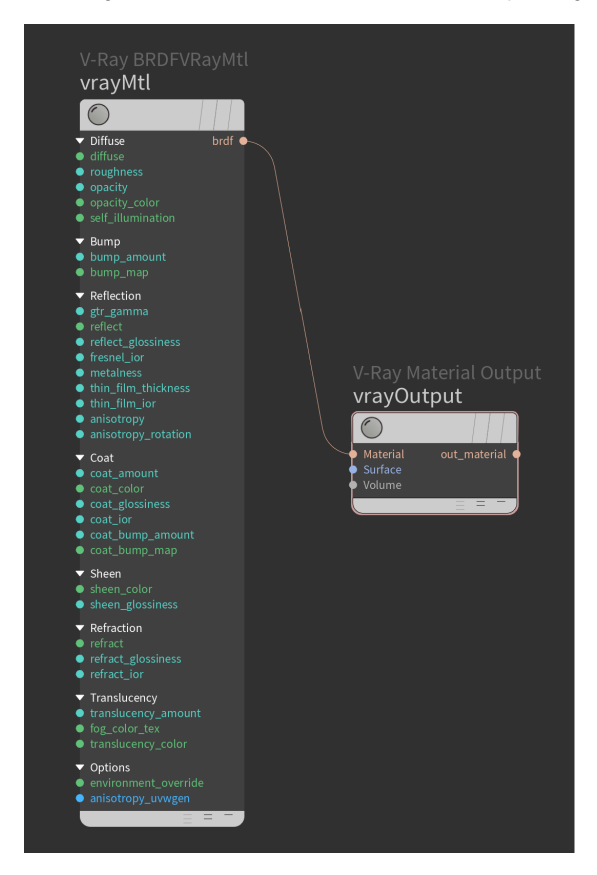

Ready-to-render presets are available in the following shaders: [V-Ray Material](https://docs.chaos.com/display/VRAYHOUDINI/V-Ray+Material), [V-](https://docs.chaos.com/display/VRAYHOUDINI/V-Ray+Car+Paint)[Ray CarPaint,](https://docs.chaos.com/display/VRAYHOUDINI/V-Ray+Car+Paint) [V-Ray Light](https://docs.chaos.com/display/VRAYHOUDINI/V-Ray+Light), [V-Ray SSS](https://docs.chaos.com/display/VRAYHOUDINI/V-Ray+SSS), and [V-Ray VolumeGrid Shader.](https://docs.chaos.com/display/VRAYHOUDINI/V-Ray+VolumeGrid+Shader)

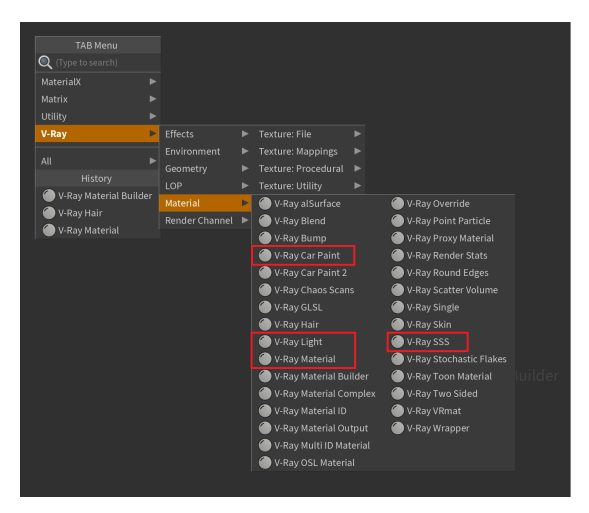

In the material's parameters, find the gear menu icon, which opens the presets. The picture shows the V-Ray Material presets.

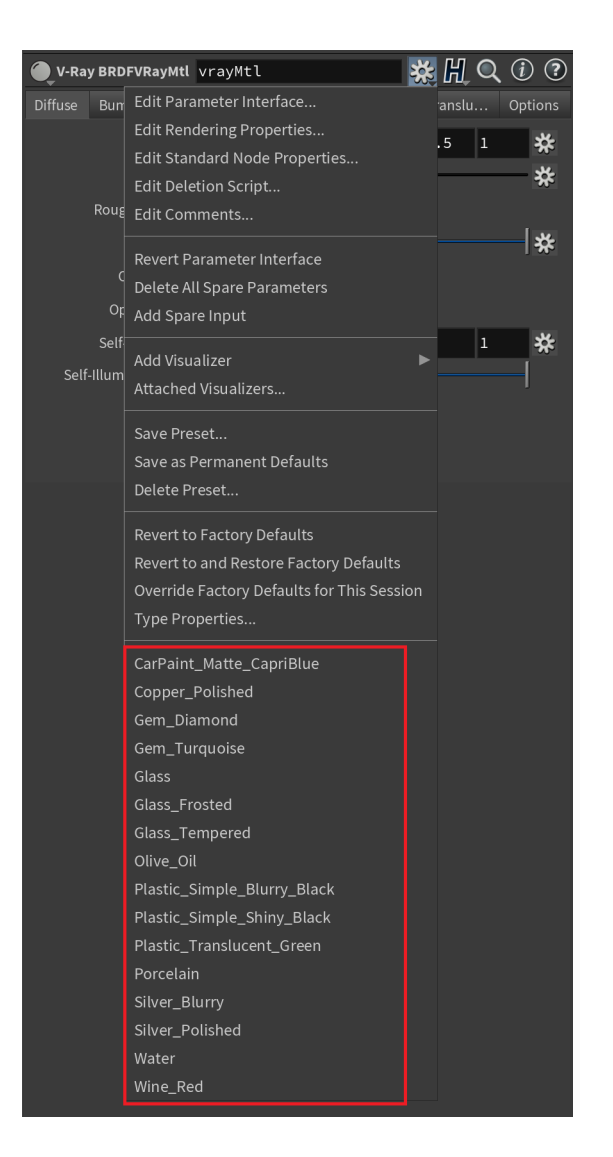

#### **V-Ray Material Presets: Rendered Samples**

The following render swatches display all of the V-Ray Material's presets.

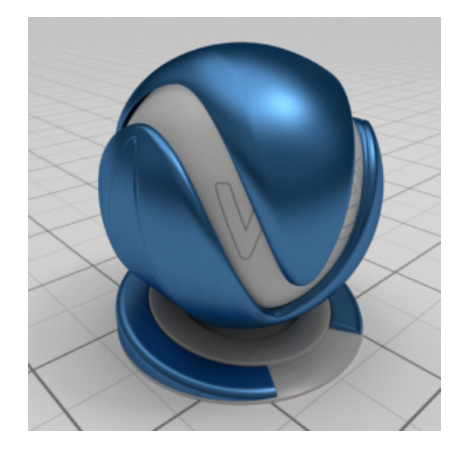

CarPaint\_Matte\_CapriBlue

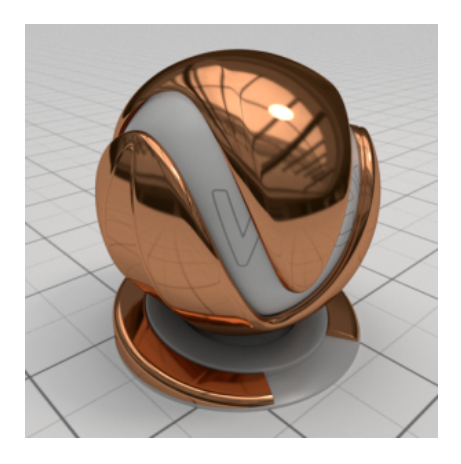

Copper\_Polished

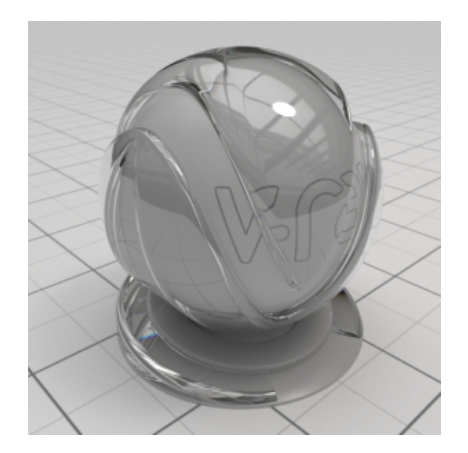

Gem\_Diamond

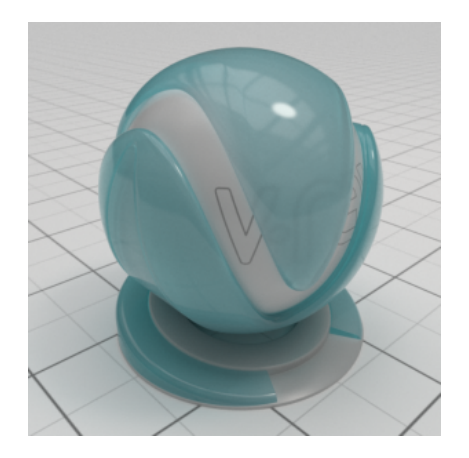

Gem\_Turquoise

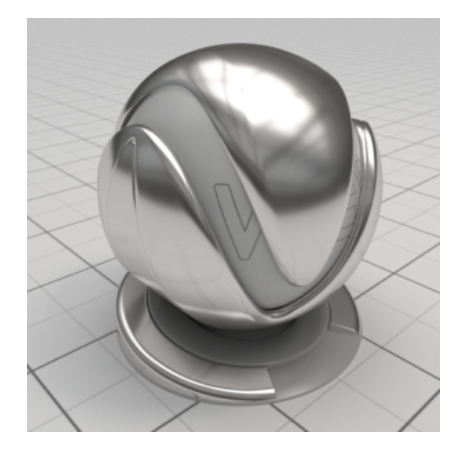

Silver\_Blurry

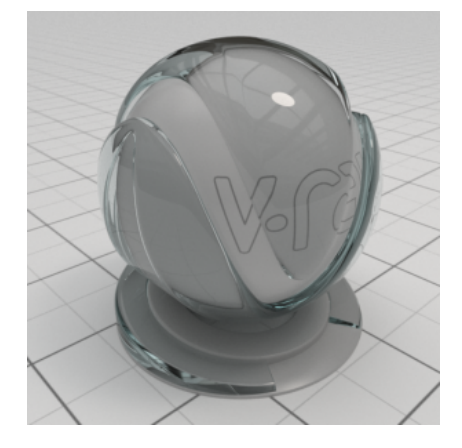

Glass

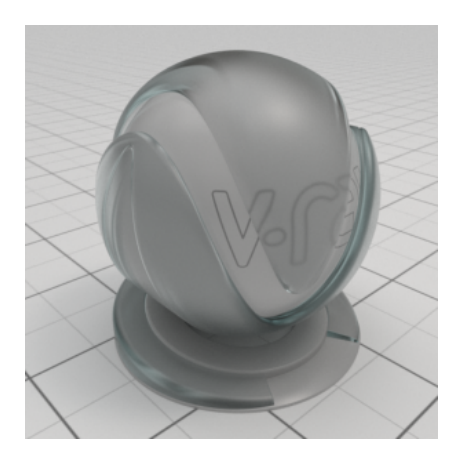

Glass\_Frosted

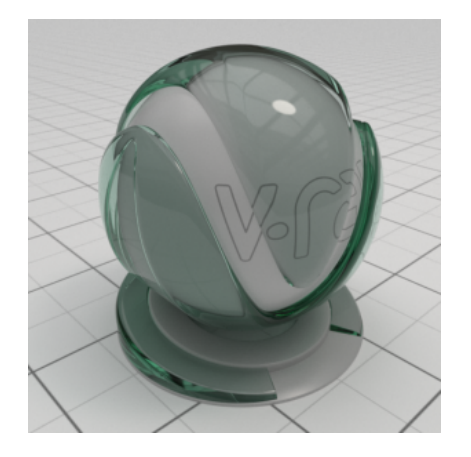

Glass\_Tempered

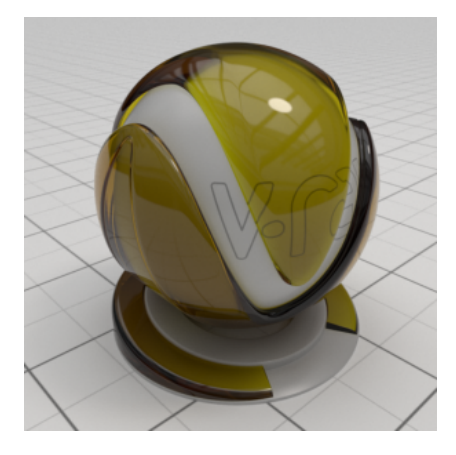

Olive\_Oil

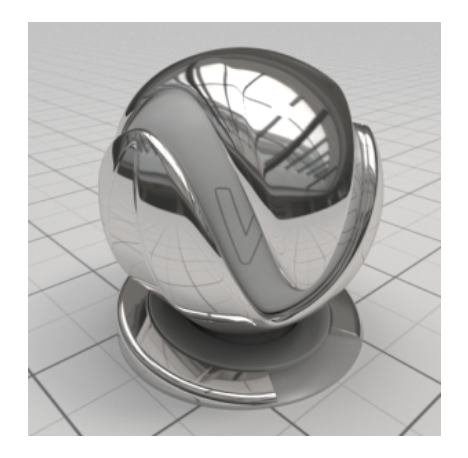

Silver\_Polished

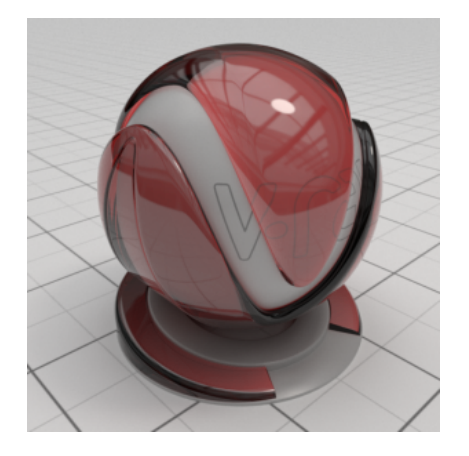

Wine\_Red

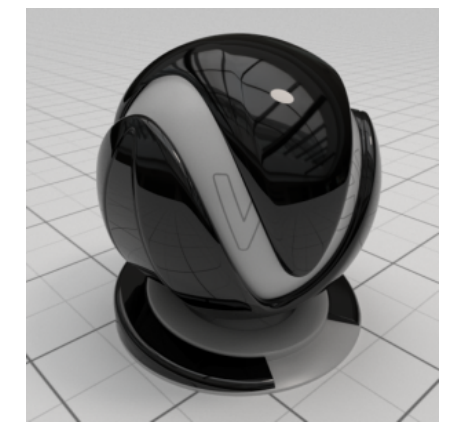

Plastic\_Simple\_Shiny\_Black

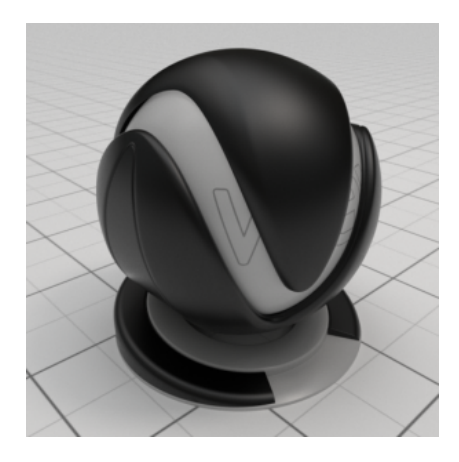

Plastic\_Simple\_Blurry\_Black

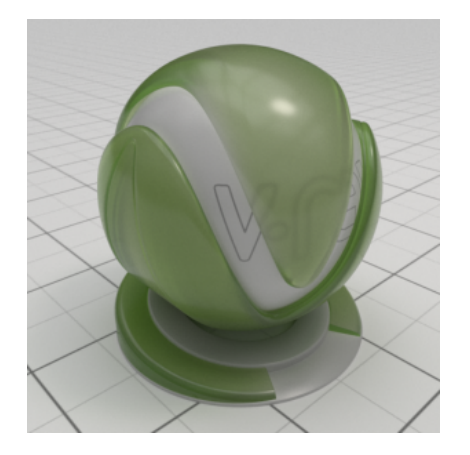

Plastic\_Translucent\_Green

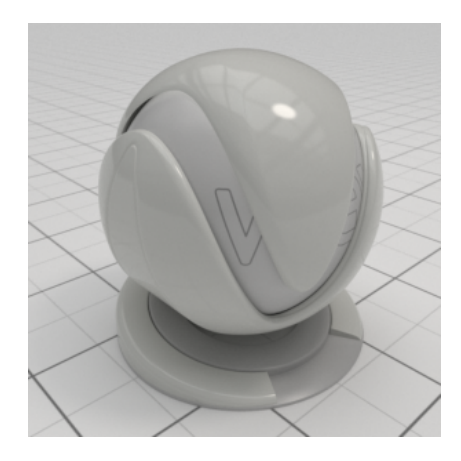

Porcelain

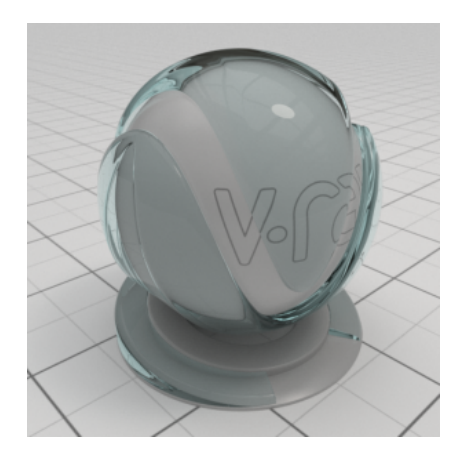

Water

**V-Ray CarPaint Material Presets: Render Example**

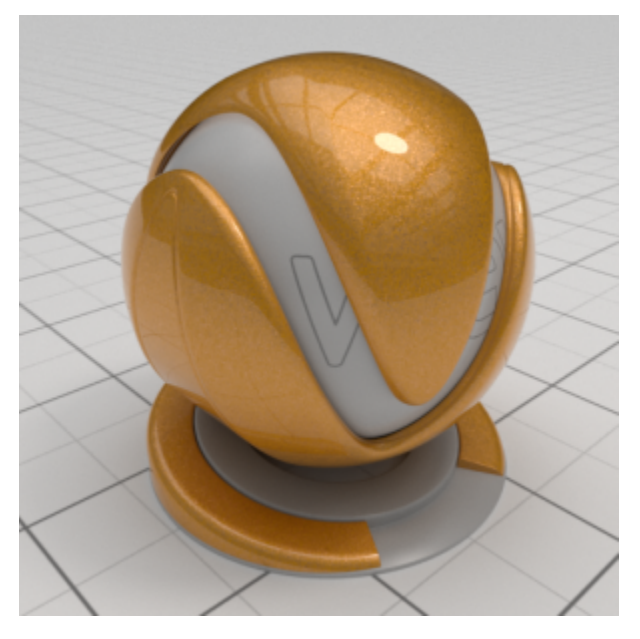

CarPaint\_Flakes\_DahliaYellow

## **V-Ray Light Material Presets: Render Examples**

The following render swatches display all of the V-Ray Light's presets.

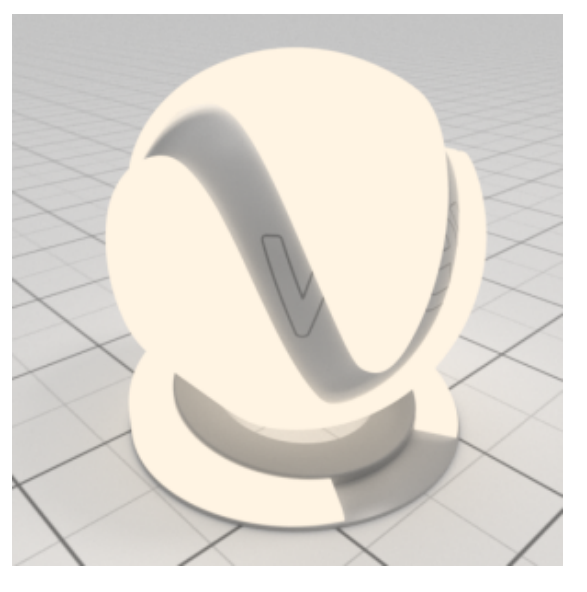

LED\_5500K

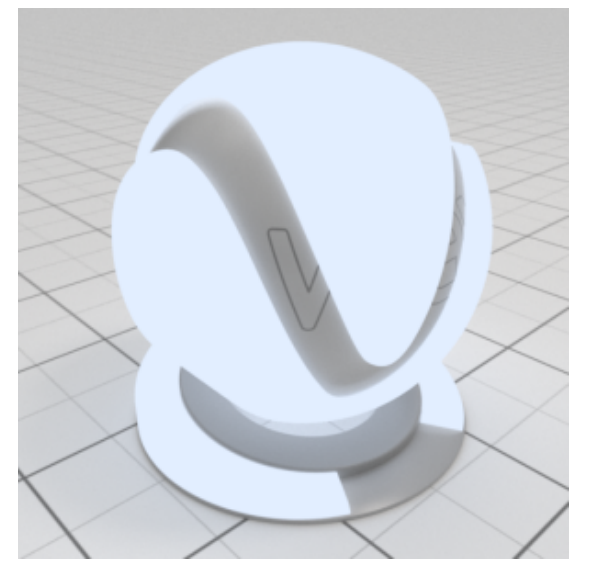

LED\_8000K

## **V-Ray SSS Material Presets: Render Example**

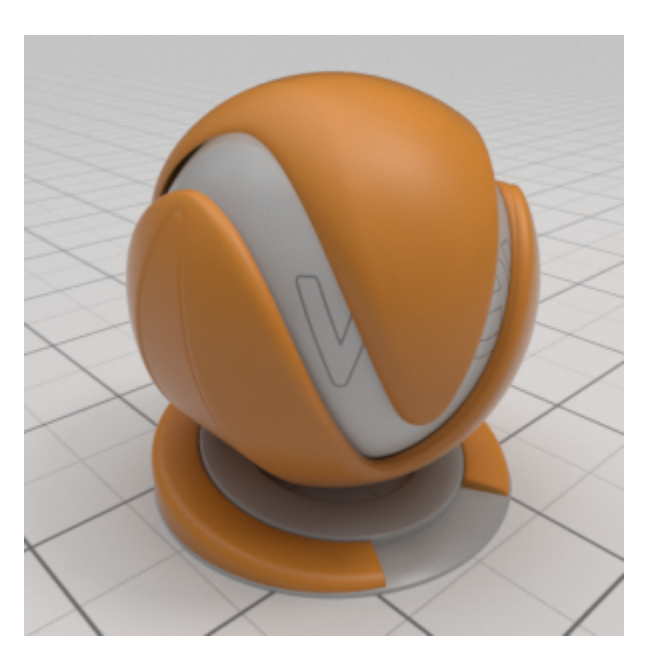

Plastic\_SSS\_Orange